### 作言幸 R 久 エエ 相の言葉 - 07 グラフ描画/数値計算ライブラリ 九州大学 工学部地球環境工学科 講義資料 担当:木村

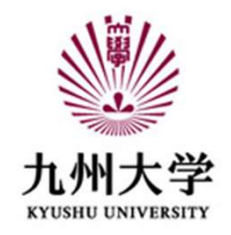

### 1) グラフ描画ライブラリ matplotlib

Pythonでグラフを描画したり、イメージを表示させたりする際に使用するライブラリ 散布図・折れ線グラフ・棒グラフ・円グラフ・等高線図・3Dグラフ表示など

2) 数値計算ライブラリ numpy

ベクトルや行列などの計算

# グラフ描画ライブラリ matplotlib をインストールする

Windows10の場合:コマンドプロンプト上で  $>$  pip install matplotlib を実行

画 コマンドプロンプト

Microsoft Windows [Version 10.0.17763.864] (c) 2018 Microsoft Corporation. All rights reserved

C:¥Users¥10講座木村>pip install matplotlib

インストールがうまく行かない場合、 インターネットを検索して解決してください

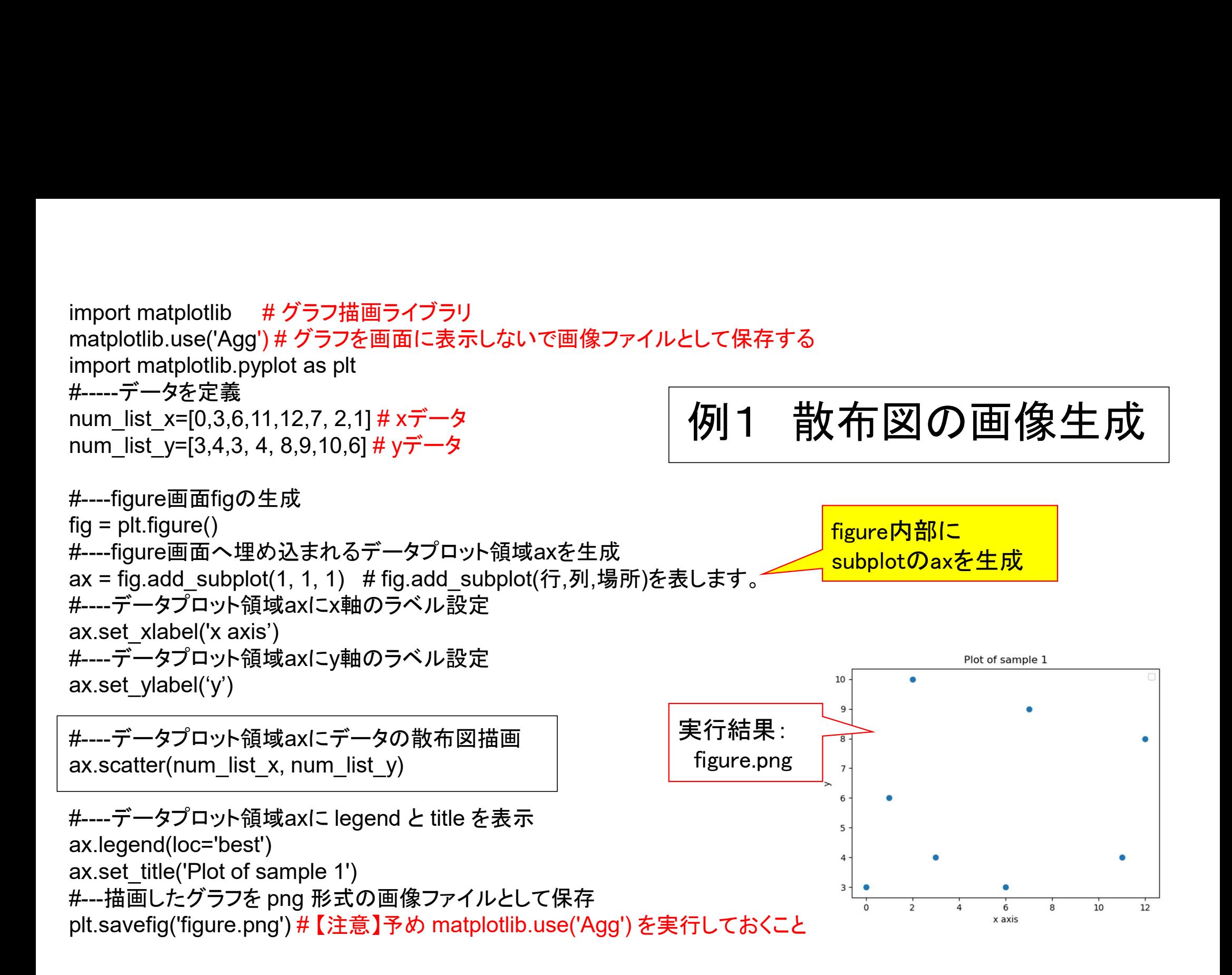

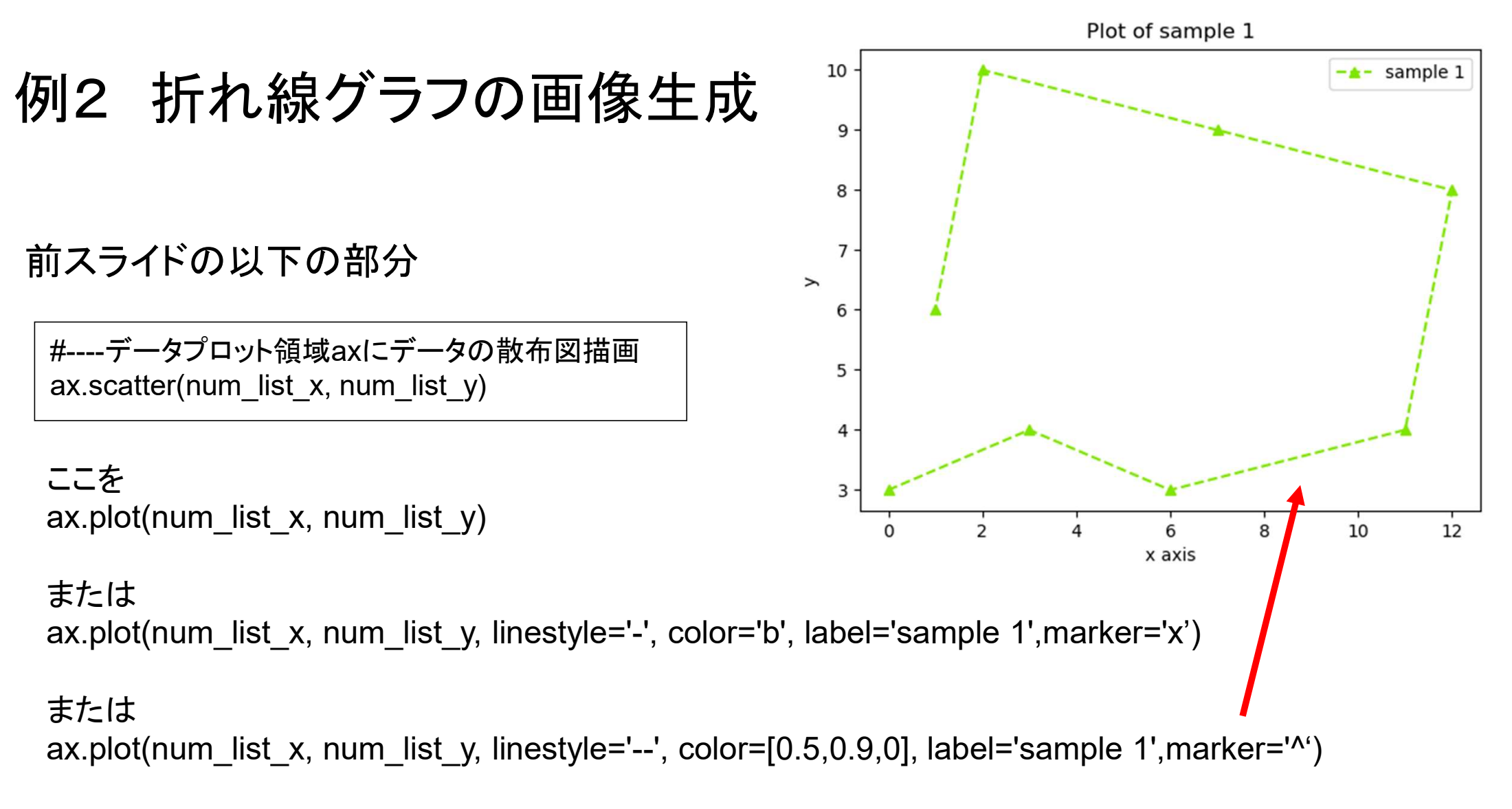

#### へ変更

# 数値計算ライブラリ numpy をインストールする

Windows10の場合:コマンドプロンプト上で  $>$  pip install numpy を実行

画 コマンドプロンプト  $\times$  $\Box$ Microsoft Windows [Version 10.0.17763.864]  $\wedge$ (c) 2018 Microsoft Corporation. All rights reserved. C:¥Users¥10講座木村>pip install numpy\_

pipでインストールしたライブラリをアンインストールする場合は > pip uninstall numpy でOK

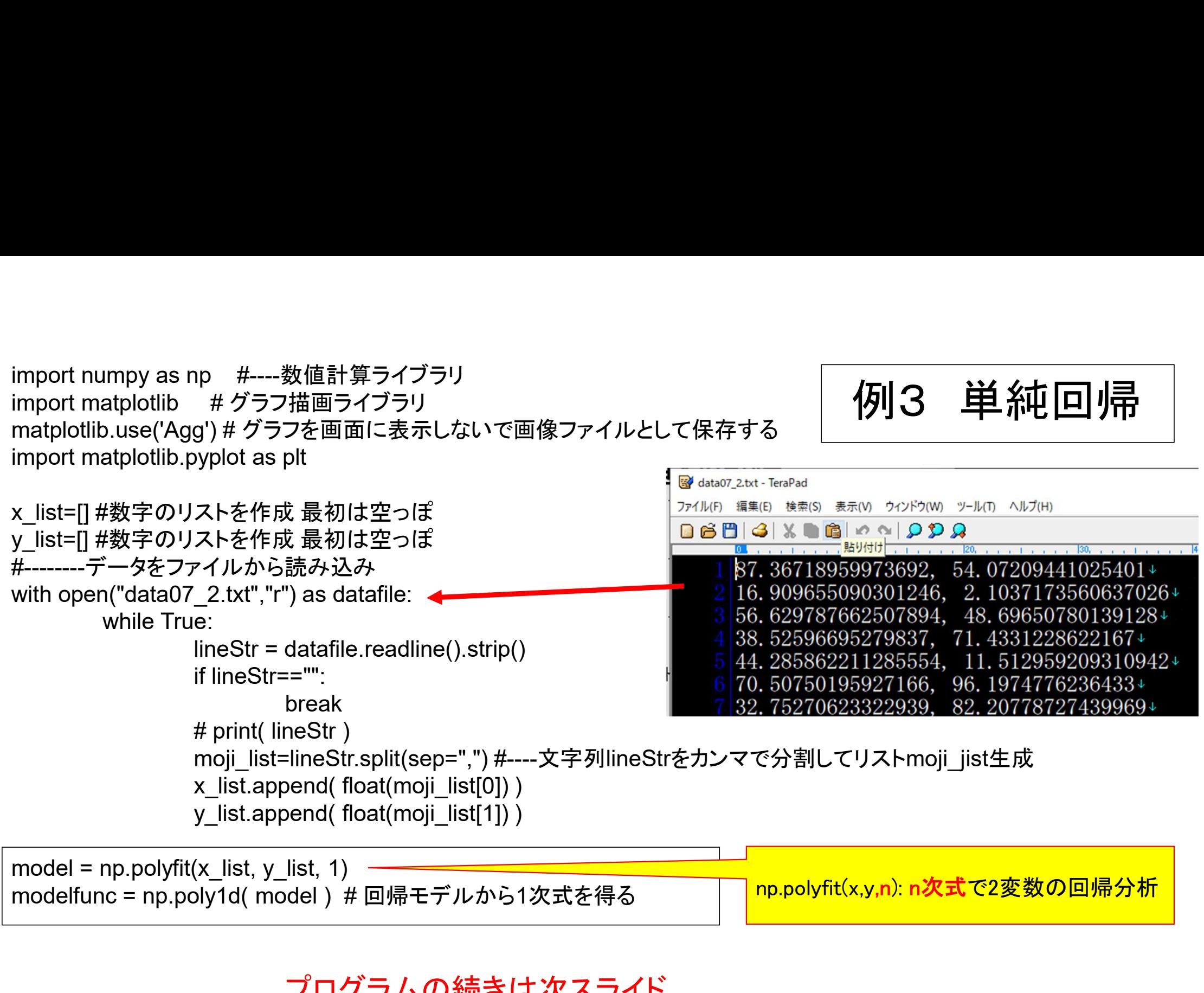

np.polyfit(x,y,n): n次式で2変数の回帰分析

プログラムの続きは次スライド

#### 前スライドのプログラムの続き

#----figure画面figの生成  $fig = plt.figure()$ 

#----figure画面へ埋め込まれるデータプロット領域axを生成 ax = fig.add\_subplot(1, 1, 1) # fig.add\_subplot(行,列,場所)を表します。

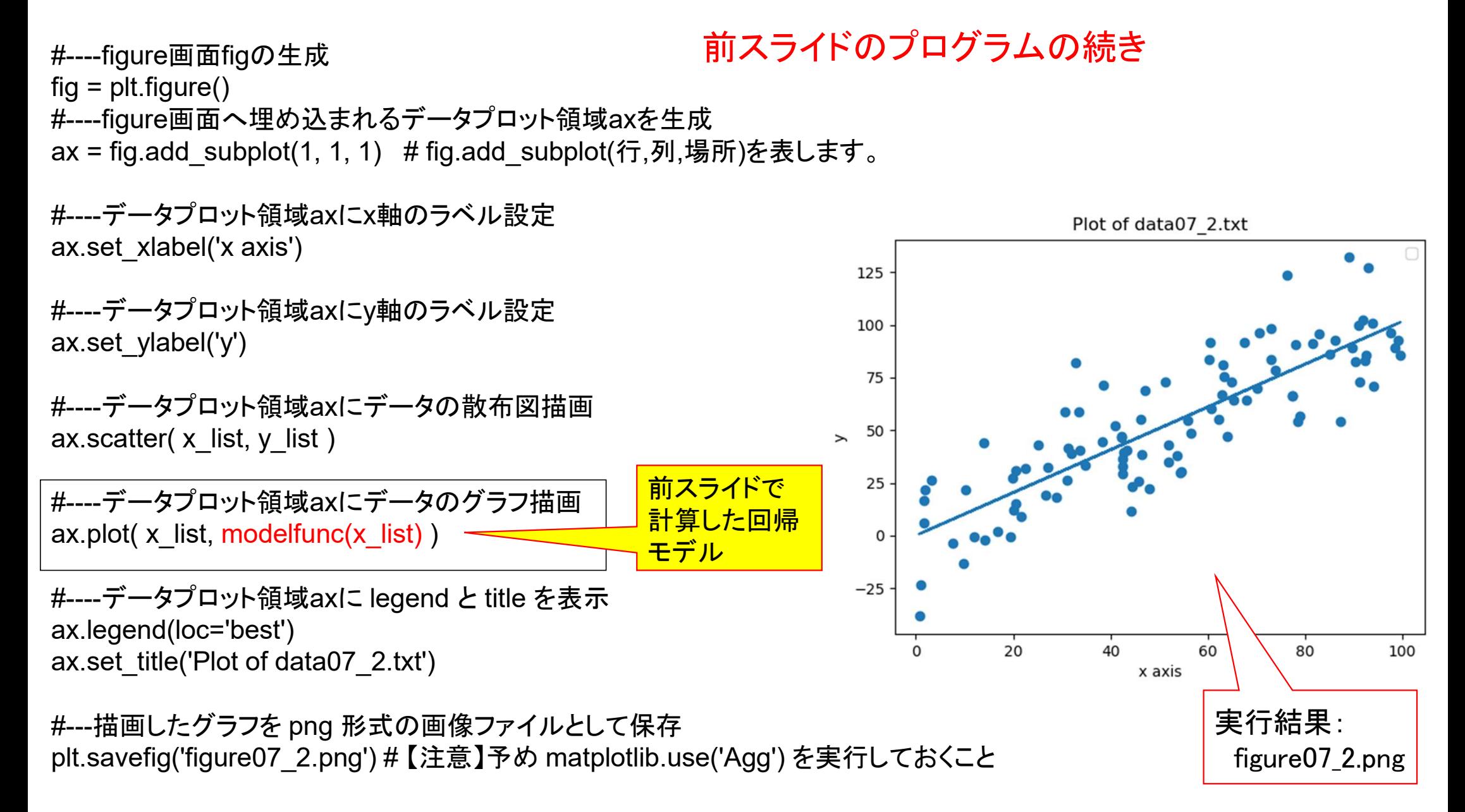

#### 多重回帰

観測値  $y$  を変数  $x_1, x_2, \cdots x_K$  を用いて以下の式で説明する:

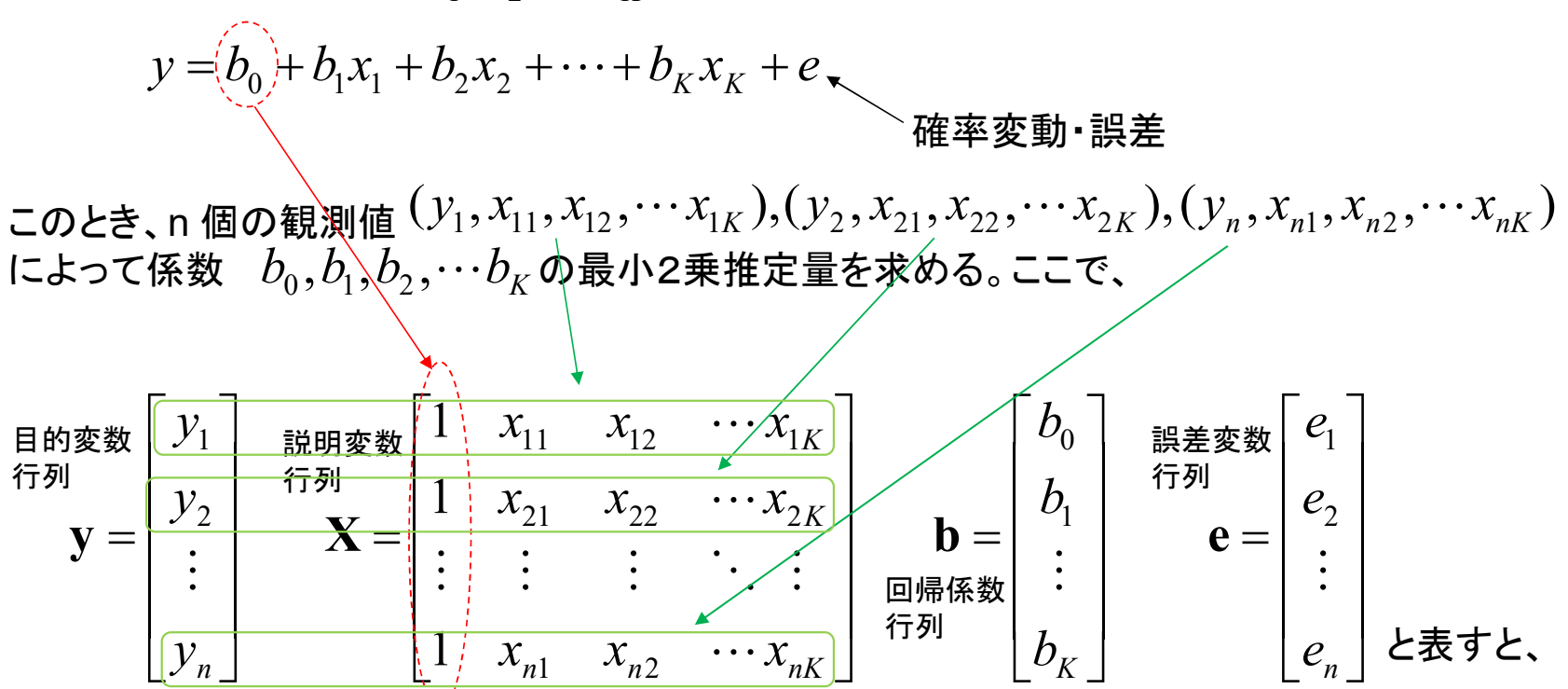

 $y = Xb + e$ 線形表現 誤差変数行列  $\mathbf e$  の平方和  $\left\| \mathbf e \right\|^2$  を最小にする $\mathbf b$  を求める <sup>→</sup> 回帰推定(最小2乗法) 回帰モデル

## データから回帰モデルを得て何がうれしいか? 回帰モデルによる推定

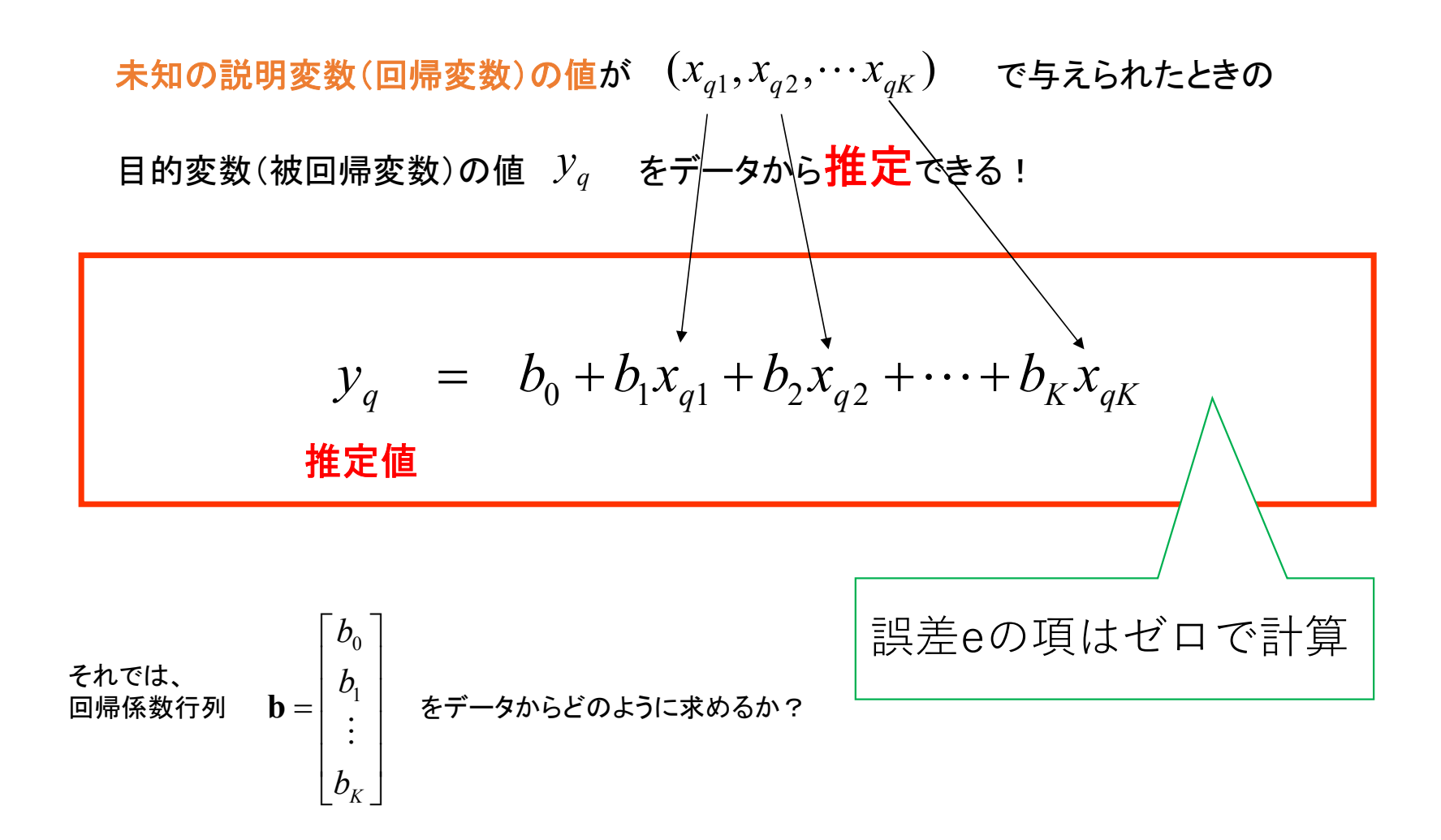

誤差ベクトル  ${\bf e}$  の平方和  $\left\| {\bf e} \right\|^2$  を最小にする  ${\bf b}$  を最尤推定値  $\stackrel{\frown}{\bf b}$  と表すと、  $\left. \mathbf{e} \right\|^{2}$  を最小にする  $\mathbf{b}$  を最尤推定値  $\;\hat{\mathbf{b}}$ 

単純回帰の場合と同様に、回帰係数の各要素で誤差ベクトルの平方和を偏微分し、 これらが全てゼロとした連立方程式を立てて解くことにより、回帰係数ベクトルは 以下の式で計算される:

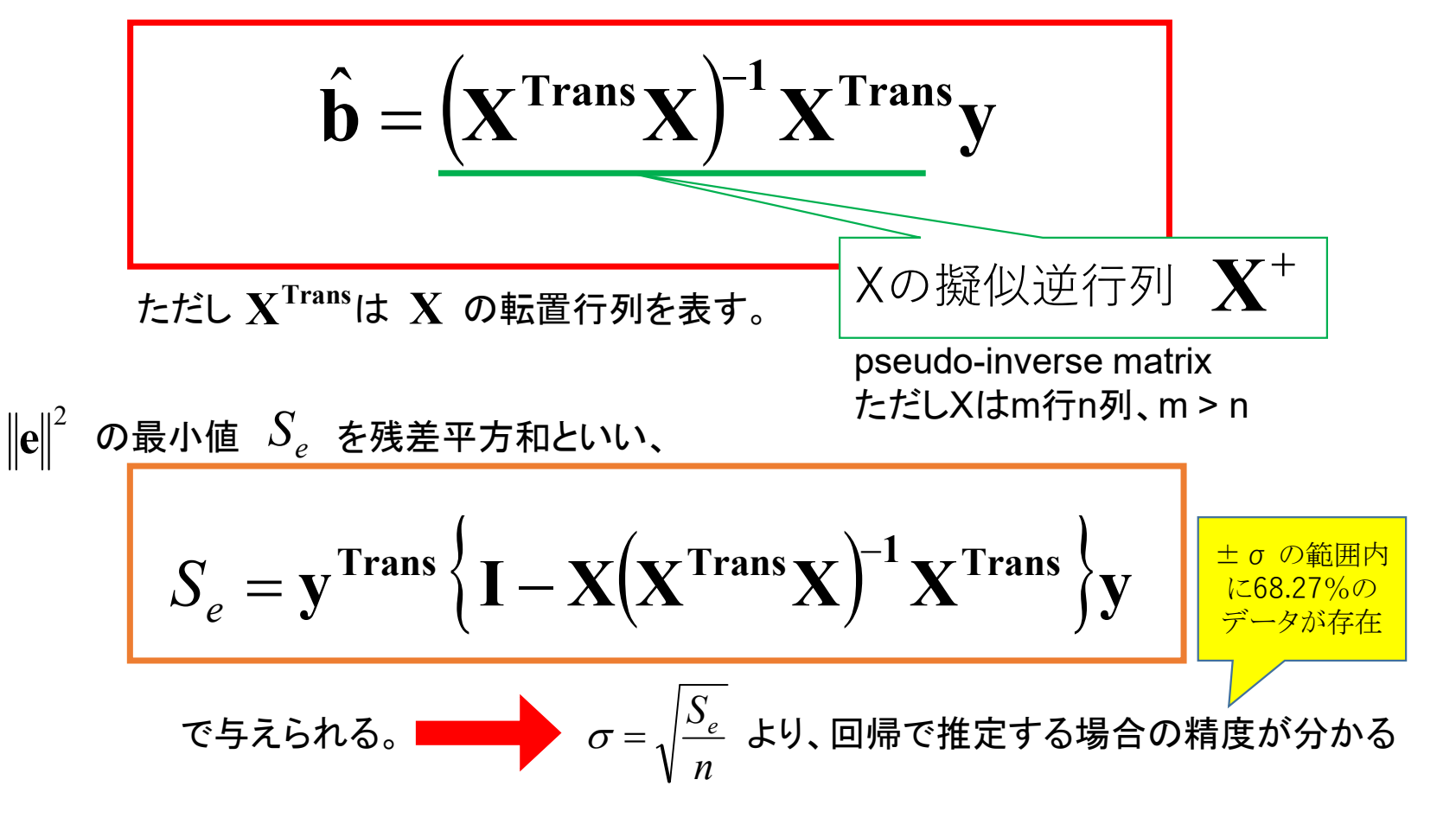

#### 【システム設計工学演習問題】 2019.12.6 学籍番号 氏名

自動車の燃費について以下のようなデータがある。

「クラウン」から「ギャラン∑」までのデータを利用して<u>車種「ルーチェ」の10モード走行性能 y を予測</u>する には、どのような計算をしたら良いか?表の数値を使って行列X,Yを作成し、それらを使って具体的な 計算方法を説明せよ。

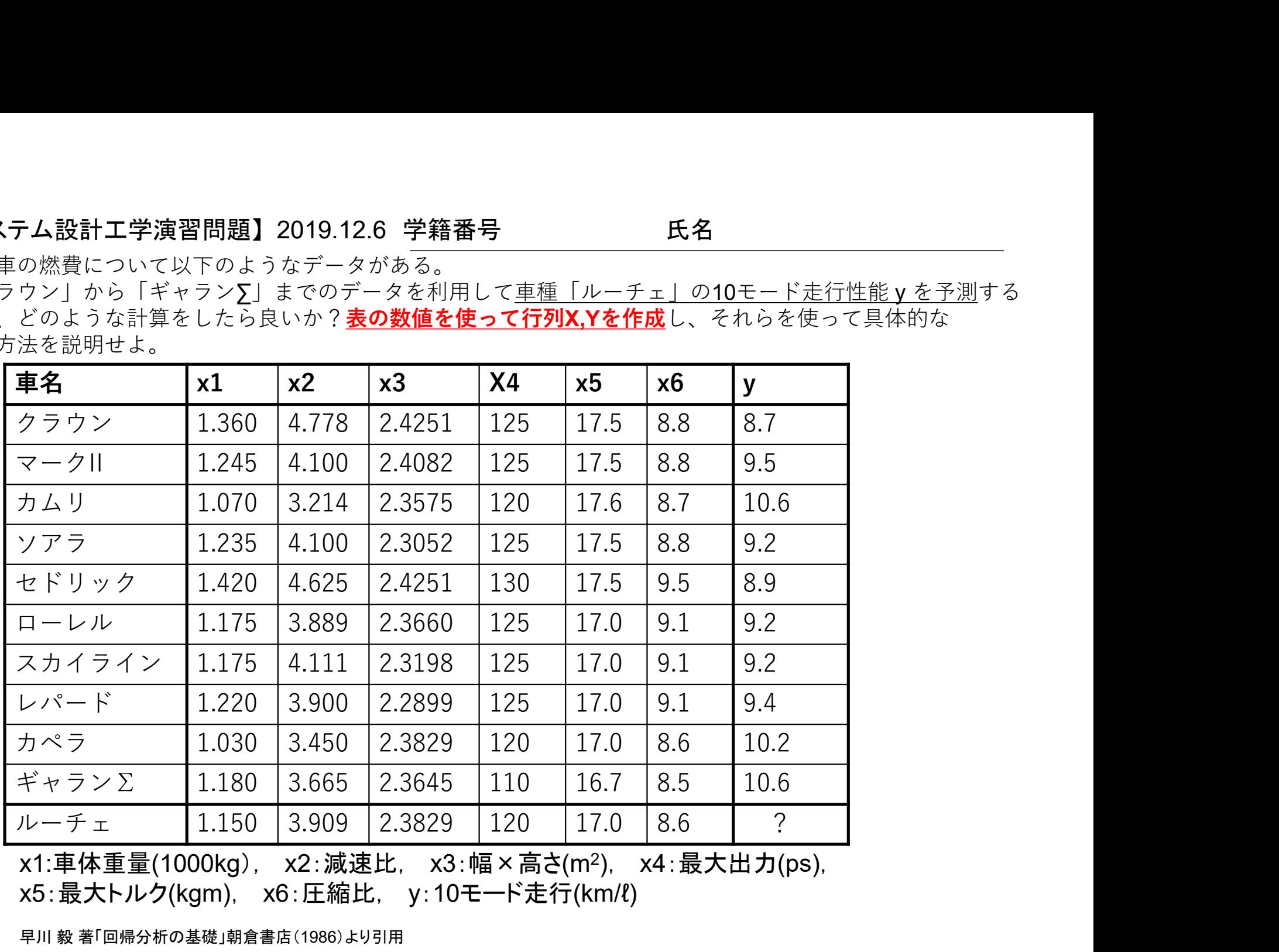

x1:車体重量(1000kg), x2:減速比, x3:幅×高さ(m2 ), x4:最大出力(ps), x5:最大トルク(kgm), x6:圧縮比, y:10モード走行(km/ℓ) 早川 毅 著「回帰分析の基礎」朝倉書店(1986)より引用

import numpy as np #----数値計算ライブラリ<br>from numpy import linalg as LA #----行列計算モジュール<br>#-----データをリストへ格納して定義 import numpy as np #----数値計算ライブラリ<br>from numpy import linalg as LA #----行列計算モジュール<br>#-----データをリストへ格納して定義<br># [1, 車体重量(1000kg) ,減速比,幅 × 高さ(m2),最大出力(ps),最大トルク(k

#-----データをリストへ格納して定義

# [1, 車体重量(1000kg),減速比,幅×高さ(m2),最大出力(ps),最大トルク(kgm),圧縮比] # ^^最初の要素は1

import numpy as np #----数値計算ライブラリ<br>from numpy import linalg as LA #----行列計算モジュール<br>#-----データをリストへ格納して定義<br># [1, 車体重量(1000kg) ,減速比,幅 × 高さ(m2),最大出力(ps),最大トルク(kgm),圧縮.<br># ^^最初の要素は1<br>data\_x\_list = [[ 1.0, 1.36 , 4.78 , 2.43 , 125 data\_x\_list.append( $[1.0, 1.25, 4.10, 2.41, 125, 17.5, 8.8]$ ) #  $\overline{\mathbf{y}}$  +  $\overline{\mathbf{y}}$ data x list.append([ 1.0, 1.07 , 3.21 , 2.36 , 120 , 17.6 , 8.7 ] ) # カムリ data x list.append([ 1.0, 1.24 , 4.10 , 2.31 , 125 , 17.5 , 8.8 ] ) # ソアラ data x list.append([ 1.0, 1.42 , 4.63 , 2.43 , 130 , 17.5 , 9.5 ] ) # セドリック data x list.append( $[ 1.0, 1.18, 3.89, 2.37, 125, 17.0, 9.1 ]$   $\sharp \Box$ data x list.append([ 1.0, 1.18 , 4.11 , 2.32 , 125 , 17.0 , 9.1 ] ) # SKYLINE import numpy as np #----数値計算ライブラリ<br>from numpy import linalg as LA #----行列計算モジュール<br>#-----データをリストへ格納して定義<br># [1.車体 全国(1000kg),減速比,幅 × 高さ(m2),最大出力(ps),最大トルク(kgm),圧縮比]<br># data\_x\_list = [[ 1.0, 1.36 , 4.78 , 2.43 , 125 , 17.5 , 8. data x list.append([ 1.0, 1.03 , 3.45 , 2.38 , 120 , 17.0 , 8.6 ] ) # カペラ data\_x\_list.append([ 1.0, 1.18 , 3.67 , 2.36 , 110 , 16.7 , 8.5 ] ) # ギャランΣ #------------各車種の10モード走行燃費(km/L) # [1, 車标畫量(1000kg),減進比幅×高さ(m2),最大出力(ps),最大トルク(kgm),圧縮<br># ^^最初の要素は1<br># ^^最小の要素は1<br>data\_x\_list.append([ 1.0, 1.36 , 4.78 , 2.43 , 125 , 17.5 , 8.8 ]] #クラウン<br>data\_x\_list.append([ 1.0, 1.25 , 4.10 , 2.21 , 125 , 17.5 , 8.8 ]) # #-------データのリストから行列を生成 data\_x\_list = [[[1.0, 1.36 , 4.78 , 2.43 , 125 , 17.5 , 8.8]] # クラウン<br>data\_x\_list = [[[1.0, 1.26 , 4.10 , 2.41 , 125 , 17.5 , 8.8]) # マーク<br>data\_x\_list.append([1.0, 1.27 , 3.21 , 2.36 , 120 , 17.6 , 8.7]) # カムリ<br>data\_x\_list. data\_x\_list.append([1.0, 1.25, 4.10, 2.41, 125, 17.5, 8.8])#マーク<br>data\_x\_list.append([1.0, 1.25, 4.10, 2.41, 125, 17.5, 8.8])#マーク<br>data\_x\_list.append([1.0, 1.24, 4.10, 2.31, 125, 17.5, 8.8])#ソアラ<br>data\_x\_list.append([1.0, 1.4 data x\_list.append([1.0, 1.24, 4.10, 2.31, 125, 17.6<br>data x\_list.append([1.0, 1.24, 4.10, 2.31, 125, 17.6<br>data x\_list.append([1.0, 1.18, 3.89, 2.37, 125, 17.6<br>data\_x\_list.append([1.0, 1.18, 4.11, 2.32, 125, 17.0<br>data\_x\_l data\_x\_list.append([1.0, 1.42 , 4.63 , 2.43 , 130 , 17.5 , 9.5])# セドリック<br>data\_x\_list.append([1.0, 1.18 , 3.89 , 2.37 , 125 , 17.0 , 9.1])#ローレル<br>data\_x\_list.append([1.0, 1.18 , 4.11 , 2.32 , 125 , 17.0 , 9.1])# SKYLINE<br>data

#### 前スライドのプログラムの続き

 $\hat{\mathbf{b}} = (\mathbf{X}^{\text{Trans}} \mathbf{X})^{\text{T}} \mathbf{X}^{\text{Trans}} \mathbf{y}$  $\hat{\mathbf{b}} = (\mathbf{X}^{\text{Trans}} \mathbf{X})^{-1} \mathbf{X}^{\text{Trans}}$  $=$ 

#--------行列xとyから回帰パラメータbを求める 前スライドのプログラムの続き $\begin{array}{c} \frac{\pi}{\max_{\mathcal{B}}}\text{min}(A,B,B,C,\mathcal{B})=\text{min}(A,B,C,\mathcal{B})\text{min}(B,B,C,\mathcal{B})\text{min}(B,B,C,\mathcal{B})\text{min}(B,B,C,\mathcal{B})\text{min}(B,C,\mathcal{B})\text{min}(B,C,\mathcal{B})\text{min}(B,C,\mathcal{B})\text{min}(B,C,\mathcal{B})\text{min}(B,C,\mathcal{B})\text{min}(B,C,\mathcal{B})\text{min}(B,C,\mathcal{B})\text{min}(B,C,\mathcal{B})\text{min}(B,C,\$ param\_b = LA.inv(matrix\_x.T @ matrix\_x) @ matrix\_x.T @ matrix\_y<br># 逆行列 転置行列 @は行列の積

#-------推定対象のルーチェの要目 前スライドのプログラムの続き<br>
#-------行列xとyから回帰パラメータbを求める<br>param\_b = LA.inv(matrix\_x.T @ matrix\_x) @ matrix\_x.T @ matrix\_y<br>
# ------ 推定対象のルーチェの要目<br>
query\_x = np.matrix([[1.0, 1.15 , 3.91 , 2.38 , 120 , 17.0 , 8.6 ]])<br>print("query\_x = " **前スライドのプログラムの続き**<br>#--------行列xとyから回帰パラメータbを求める<br>param\_b = LA.inv(matrix\_x.T @ matrix\_x) @ matrix\_x.T @ m<br># 逆行列 転置行列 @は行列の積<br>#-------推定対象のルーチェの要目<br>query\_x = np.matrix([[1.0, 1.15 , 3.91 , 2.38 , 120 , 17<br>print("query\_x = ") | **前スライドのプログラムの続き**<br>#--------行列xとyから回帰パラメータbを求める<br>param\_b = LA.inv(matrix\_x.T @ matrix\_x) @ matrix\_x.T @ m<br># 逆行列 転置行列 @は行列の積<br>#-------推定対象のルーチェの要目<br>query\_x = np.matrix([[1.0, 1.15 , 3.91 , 2.38 , 120 , 17<br>print("query\_x = #-------行列xとyから回帰パラメータbを求める<br>param\_b = LA.inv(matrix\_x.T @ matrix\_x) @ matrix\_x.T @ matrix\_y<br># \_\_\_\_\_\_推定対象のルーチェの要目<br>query\_x = np.matrix([[1.0, 1.15 ,3.91 ,2.38 , 120 , 17.0 , 8.6 ]])<br>print("query\_x =")<br>print("query\_x =")<br>#-#--------行列xとyから回帰パラメータbを求める<br>param\_b = LA.inv(matrix\_x.T @ matrix\_x) @ matrix\_x.T @ matrix\_y<br># アン・ブラット 転置行列 @は行列の積<br>#-------推定対象のルーチェの要目<br>query\_x = np.matrix([[1.0, 1.15 ,3.91 ,2.38 , 120 , 17.0 ,8.6 ]])<br>print("query\_x = "

#-------回帰パラメータbと推定対象の要目から、推定対象のyを推定 print("estimated\_y = ")

## 課題:多重回帰プログラム

1) 例4のプログラムにコードを追加し、残差平方和Seとデータ個数から推定精度 σを計算して表示すること

【ヒント】

課題のプログラムでは、この値を数字ではなく、データがさらに 追加されてもプログラムを変更せずに済むように他の行列(リ スト)の要素の個数から自動的に与えるようにすること

- 1) NxNの正方行列の単位行列は、numpy.eye( N ) で与えられる。
- 2) x の平方根は numpy.sqrt( x ) でも得られる

以上のプログラムを作成せよ. プログラムの先頭行にコメント文で自分の氏名と学籍番号を入れておくこと # ← この記号より左側の文字列はコメントになる

\*データファイルdata.txtの読み込みにおいて、文字コードに関するエラーが解消しない場合、 データファイルの文字コードをSHIFT JISにして保存してみよ。

## まとめ グラフ描画ライブラリ matplotlib

数値計算ライブラリ numpy

ベクトルや行列の計算/多項式近似

#### 第7回 レポート課題提出方法

課題のプログラムを

下記の課題提出用フォルダへ、課題の番号と提出者が分かるようにファイル名を以下のようにしてアップロードせよ 第7回1TE19xxxZ名前.py

https://share.iii.kyushu-u.ac.jp/public/lRbwAAVITI5A2X4BE45t6TqQIE0UQSQUI5Bap kZ sjy

講義資料、および上記フォルダへのリンクは下記ホームページから http://sysplan.nams.kyushu-u.ac.jp/gen/edu/InfoProcess/2019/index.html

## プログラムがエラーで動かないとき

エラーメッセージをよく読もう エラー箇所の行が表示されているはず(その1行前も怪しい)

文字が全角になっていないか確認すること カッコ()やクォーテーション""が全角になっていないか? 空白部分に全角の空白が紛れ込んでいないか?

インデントは「文字数」でそろえないとエラーになる